## **Using Storage Devices Safely**

## **Files are Stored on the Hard Drive**

To see what **files** (documents) are stored open **'Computer'** from the *StartMenu*

You can search for files and folders here. Just type the name you're looking for. This contains the files saved onto, the computer's hard drive.

## **Use Removable Storage Devices to Share Files**

- 1. You can save files to **removable** storage devices and then **move them** betw just **connect** the devices to **other** computers to accessthem.
- 2. Examples of the devices include **memory cards** (from cameras mobile phones), **USB memory sticks**  (also called flash drives), Portable **Hard Drives** and **External Hard Drive**.
- 3. These devices all connect to a computer **differently.** For example, **memory sticks** plug into **USB ports**  on the computer unit that have this symbol next to them:
- 4. When connected, these devices show up in **'Computer'** under **'Devices with Removable Storage'. Double-click** to see the files on these devices
- 5. You can **move files** to and from **memory sticks** and **cards** by using **drag and drop or copy and paste**.
- 6. Memory sticks or cards should always be **ejectedsafely** to make sure that **no data is lost or damaged.**
- 7. To eject safely, click the **'Safely Remove Hardware and Eject Media '** icon on the task bar, then click **'Eject'**  for the device you want to remove

## **Practice**

- 1. Describe how to safely remove a memory stick from your compute.
- 2. Identify the pros and cons of using a **Portable Hard Drive** Vs **External Hard Drive**.

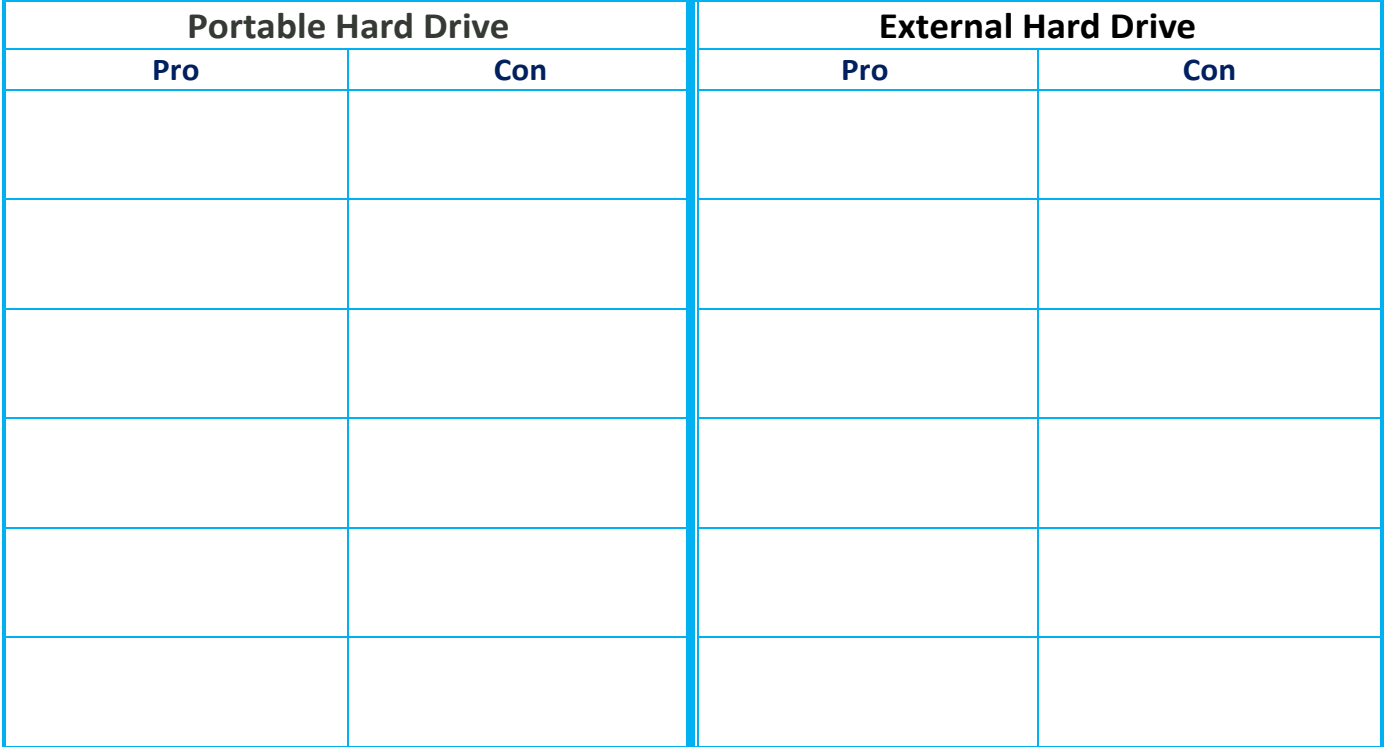